# **Quick Reference Card for Avaya Intuity AUDIX Emulation**

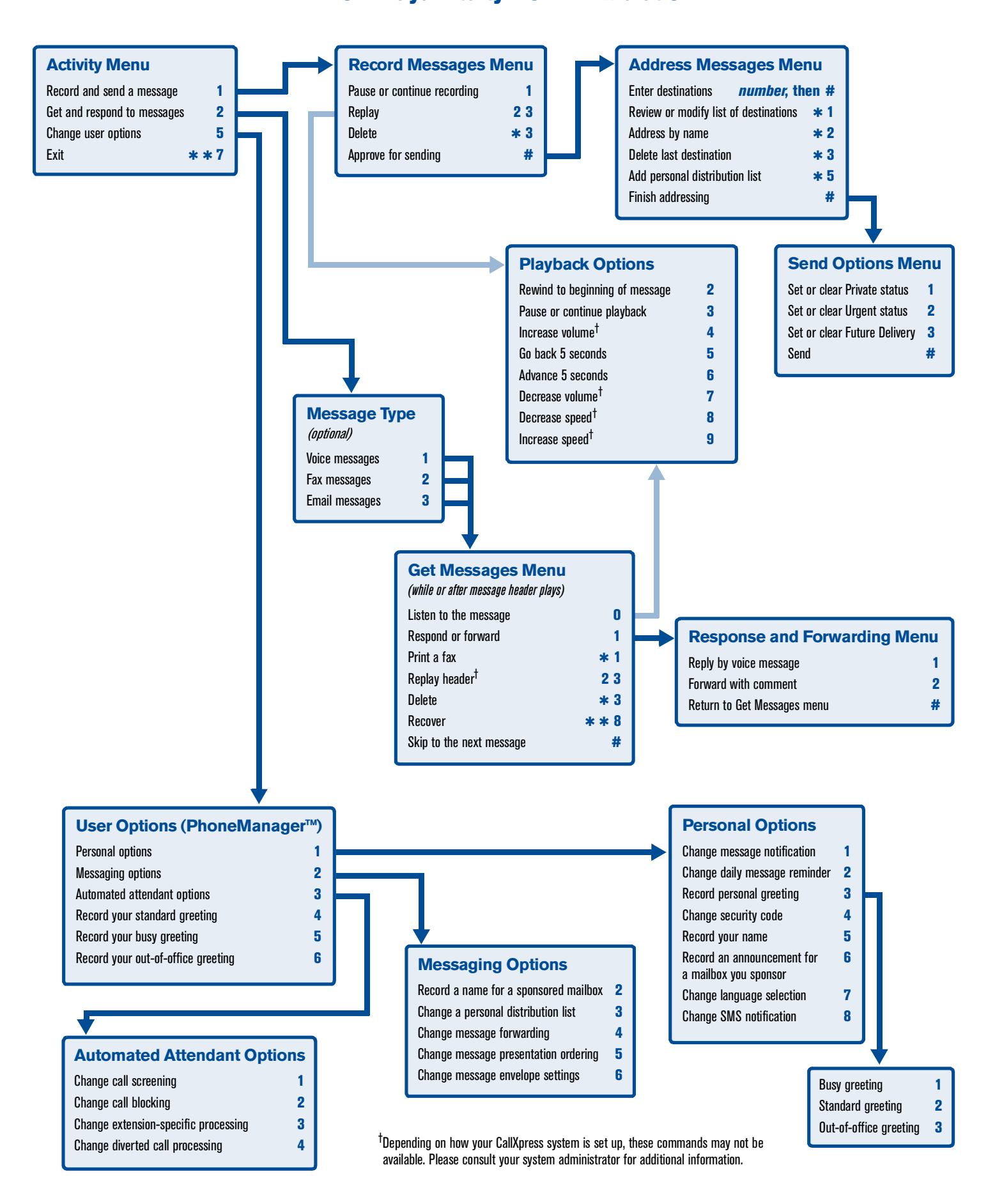

## **Welcome!**

Your organization's new CallXpress unified messaging system is designed to provide you with the same convenient access to your voice, fax, and email messages whether you are at your desk or calling in over the telephone. When you call in, our Avaya Intuity AUDIX emulation saves you the effort of relearning most of the keystroke commands you use to send, retrieve, and manage messages.

## **Before You Start**

To set up CallXpress, your system administrator will give you the following information.

CallXpress internal number:

CallXpress external number:

Your subscriber mailbox number:

Your system administrator may also give you a default security code to use when you log on to CallXpress for the first time.

## **Gaining Access to Your Mailbox**

Follow these simple steps to start using CallXpress.

- **1.** Call the CallXpress internal or external number.
- **2.** If necessary, press # or any other key that your CallXpress system requires.
- **3.** If prompted, enter your subscriber mailbox number.
- **4.** Enter a security code (or the default code, if your administrator has given you one).

## **Performing Common Tasks**

If you're looking for a quick hint on how to perform a specific task, read on.

### *Getting Started*

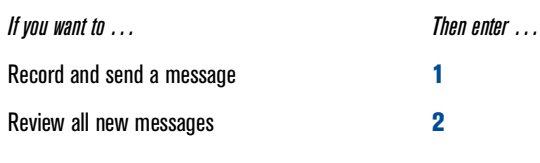

## *After Recording and Approving a Message*

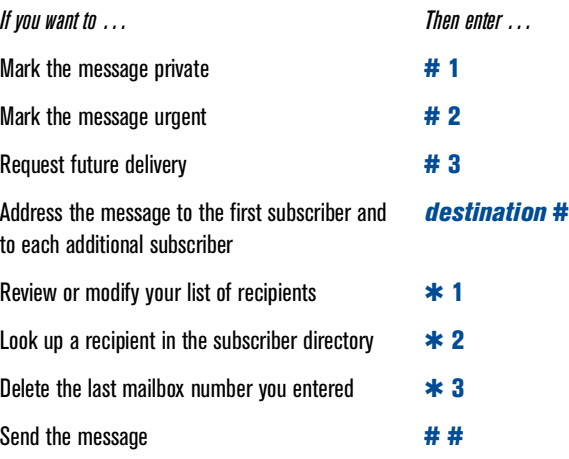

## *After Listening to a Message*

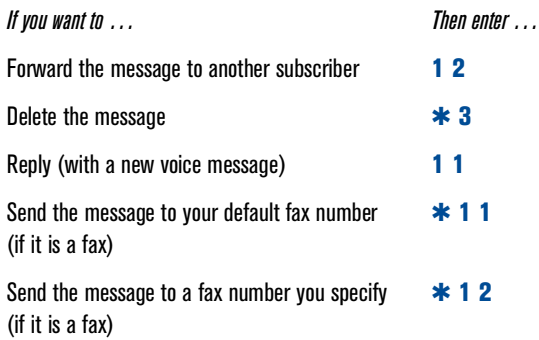

## *Setting Up Your Mailbox*

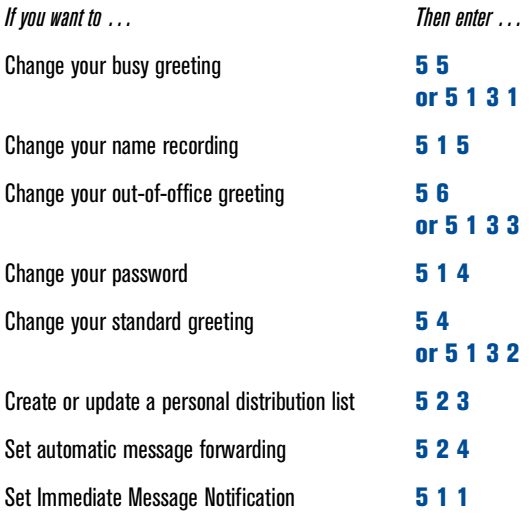

#### P/N 1081-50118-00 Rev 01 (7.80)

AVST and CallXpress are registered trademarks of Applied Voice & Speech Technologies, Inc.

Avaya and AUDIX are registered trademarks and Intuity is a trademark of Avaya, Inc., which is not affiliated with and does not sponsor, license, or endorse this or other products of Applied Voice & Speech Technologies, Inc. All other company names, brand names, and product names are the property and/or trademarks of their respective companies.

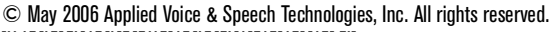

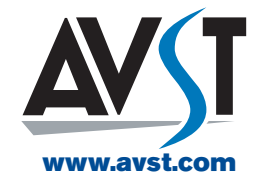

Ê1081-60118-0041-50118-0041-60118-0041-60118-0041-60118-004